These are the instructions to add a Google calendar that mirrors the Northshield website calendar. These instructions show you how to add the Northshield calendar to your Google calendar. The link will work with other calendars as well. This is an unofficial calendar. In the event of discrepancies, the Northshield.org calendar remains the official calendar.

Instructions:

On your computer (no phone apps) go to other calendars. Select add by URL

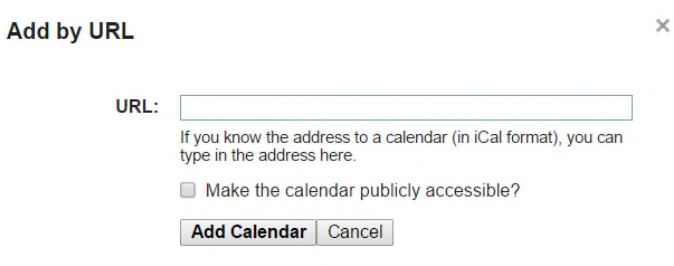

## Copy and paste

https://calendar.google.com/calendar/ical/59130hf3l36lmidicu29klcges%40group.calendar.google.com/ public/basic.ics into URL.

Add Calendar